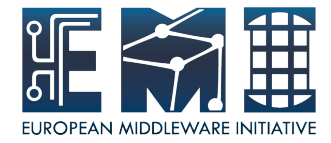

## **Site BDII Installation&Configuration**

Sara Bertocco INFN Padova

EMI is partially funded by the European Commission under Grant Agreement RI-261611

28 August 2012 – GridKa School

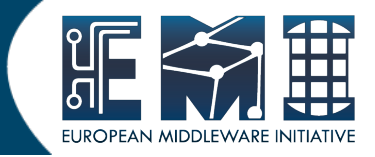

## Main reference guide:

https://twiki.cern.ch/twiki/bin/view/EMI/\

GenericInstallationConfigurationEMI2

28 August 2012

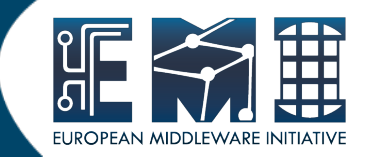

- We choose site-BDII co-hosted with the CREAM CE
- No changes needed on the repositories
- Metapackage name: emi-bdii-site
- Node type name: BDII site

#### Installation:

yum install emi-bdii-site

#### Configuration:

- site-info.def unchanged
- specific services/glite-bdii site customization needed

/opt/glite/yaim/bin/yaim -d 6 \ -c -s /root/siteinfo\_dir/site-info.def -n bdii\_site

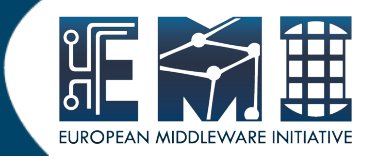

- Install the emi-bdii-site
- Copy (from examples) services/glite-bdii site in <siteinfo dir>
- Customize glite-bdii site Important SITE\_NAME=GridKAXX
- Run YAIM to configure

#### Relevant files:

https://wiki.scc.kit.edu/gridkaschool/index.php/EMI\_session\_1:\_EMI\_introdu ction\_ %26\_gLite\_services#Exercise\_10:\_site\_BDII\_Installation\_and\_Configuration

### **Information System Structure**

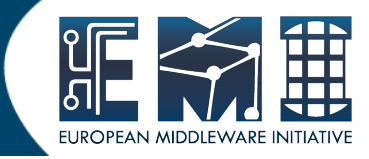

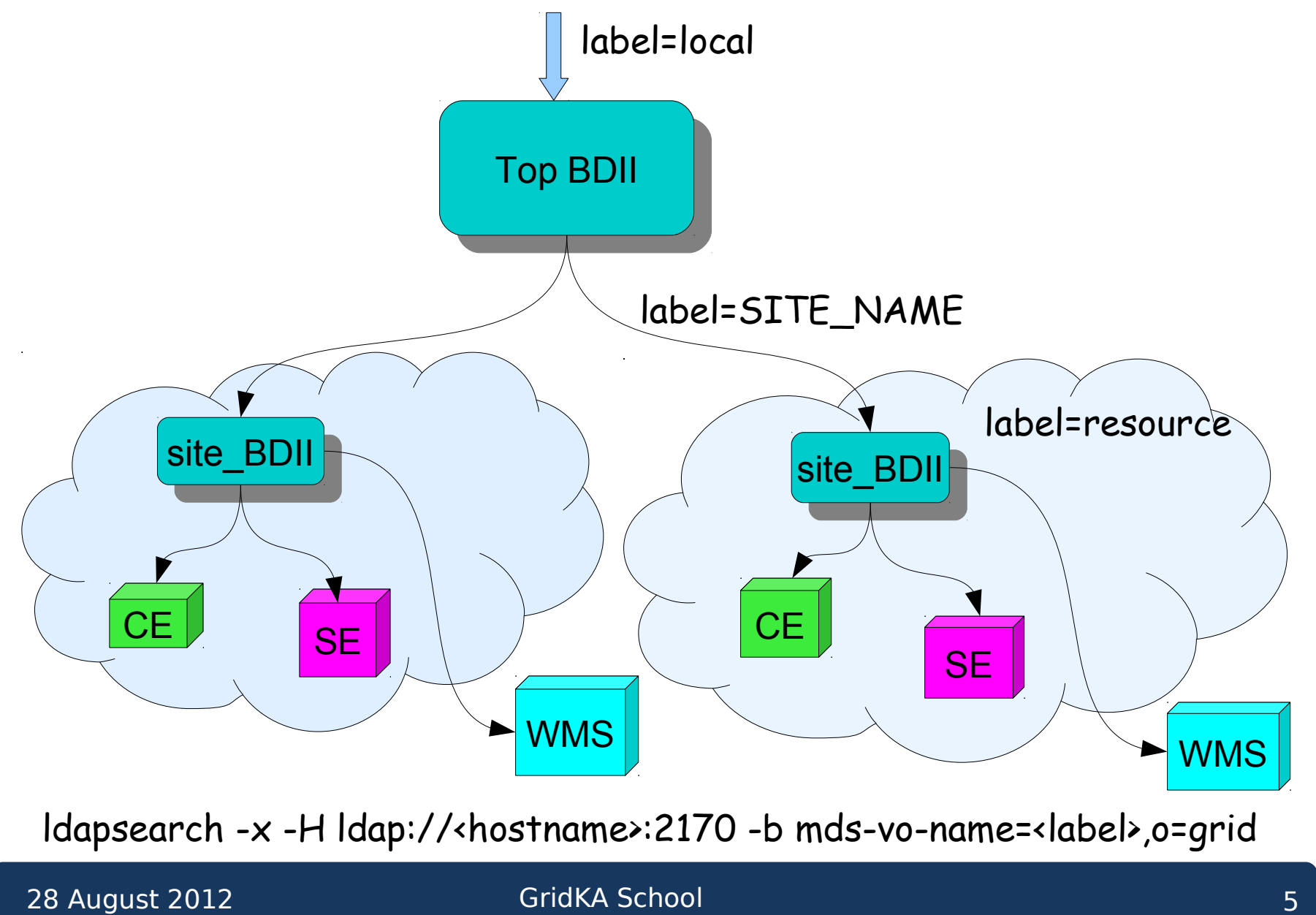

### **How to query Information System (1)**

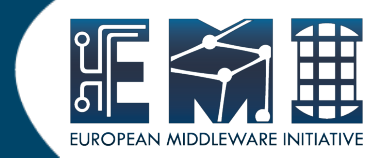

- Test that the BDII is operational Idapsearch -x -h  $\leq$  host > -p 2170 -b o=infosys
- Test that the BDII is updating ldapsearch -x -h <host> -p 2170 -b o=infosys "\*" modifyTimestamp
- Test that the Glue 1.3 root entry is available

ldapsearch -x -H ldap://<host>:2170 \ -b mds-vo-name=resource,o=grid

• Test that the Glue 2.0 root entry is available  $l$ dapsearch -x -h  $\leq$ host $>$  -p 2170 -b o=glue

### **How to query Information System (2)**

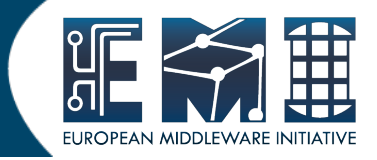

• Query resource (CE or SE or ...)

ldapsearch -x -H ldap://<resource\_host>:2170 \ -b mds-vo-name=resource,o=grid

• Query site BDII

ldapsearch -x -H ldap://<site\_bdii\_host>:2170 \ -b mds-vo-name=<SITE\_NAME>,o=grid

• Query Top BDII

ldapsearch -x -H ldap://<top\_bdii\_host>:2170 \ -b mds-vo-name=local,o=grid

#### **Exercise 11: Query BDII** Query BDII

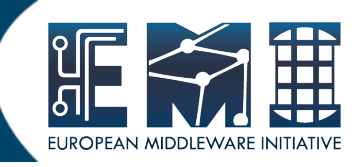

• Query your CREAM CE

ldapsearch -x -H ldap://gks-0-205.fzk.de:2170 \ -b mds-vo-name=resource,o=grid

• Query your site BDII

ldapsearch -x -H ldap://gks-0-205.fzk.de:2170 \ -b mds-vo-name=GridKASchool00,o=grid

• Query the Top BDII

ldapsearch -x -H ldap://emi-demo06.cnaf.infn.it:2170 \ -b mds-vo-name=local,o=grid

#### Relevant files:

https://wiki.scc.kit.edu/gridkaschool/index.php/Exercise\_11:\_Query\_BDII

28 August 2012

GridKA School 8 and 8 and 8 and 8 and 8 and 8 and 8 and 8 and 8 and 8 and 8 and 8 and 8 and 8 and 8 and 8 and 8

### **Static information published**

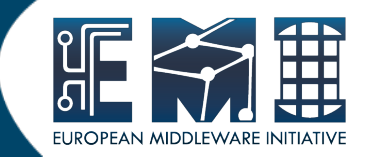

- Site static information is set by yaim
- Dynamic information is updated through information providers
- Your site is publishing static information when, quering the site bdii it is:
	- GlueCEPolicyMaxCPUTime: 999999999
	- GlueCEPolicyMaxRunningJobs: 999999999
	- GlueCEPolicyMaxTotalJobs: 999999999
	- GlueCEPolicyMaxWallClockTime: 999999999
	- GlueCEPolicyMaxObtainableCPUTime: 999999999
	- GlueCEPolicyMaxObtainableWallClockTime: 999999999
	- GlueCEPolicyMaxWaitingJobs: 999999999
	- GlueCEPolicyMaxSlotsPerJob: 999999999

●

# **Questions ?**

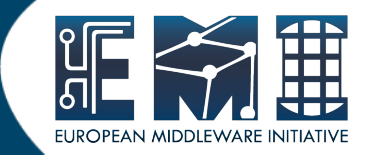

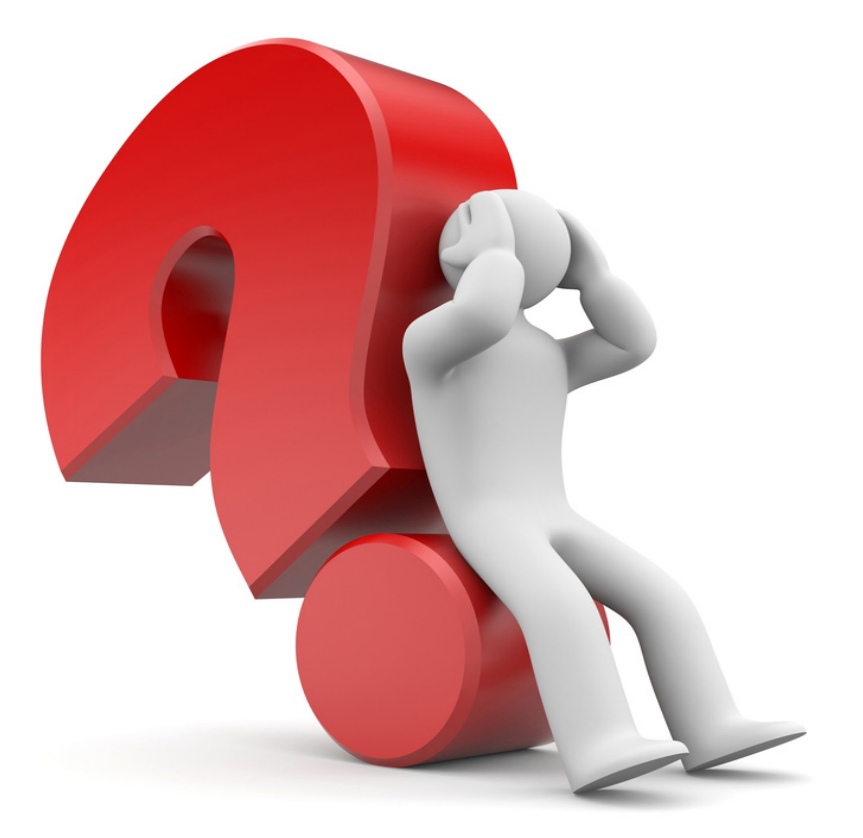

28 August 2012

GridKA School

10